Teacher's Edition North Kitsap SD Revision**Winter 2016-17 OESD 114 INFORMATION AND REMINDERS FOR WRISC EDUCATORS**

### **Help! My Ungraded Assignments are displaying as Missing in Family Access!**

Serving the<br>& Olympic Pe

If your Gradebook Administrator enables it, ungraded Assignments will display as missing X number of days past the due date. This option is common for all teachers at the school, so everyone should be in agreement on whether assignments must be scored X days past the due date if using this option. If this feature is not enabled, teachers have total control over whether assignments display as missing by using the Missing check box on the student's assignment score.

#### **Get to know your ESD**

Did you know that Student Analysts at ESD 114 provide Skyward support for all district staff, including administra-

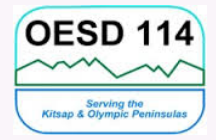

tors, food service workers, registrars, counselors, secretaries, nurses and teachers? We offer trainings, consultations and user groups as well as technical support for software issues in Skyward. Contact NKSD District Records if you would like training on using the gradebook, Online Assignments, Other Access features or Educator Access Plus. Request a consultation if your school is making changes to the way the gradebook is configured. We'd love to come out and see you!

## **Secondary Gradebook Reminders**

Now that a new Semester is starting up, it is important to verify alignment between your grading procedures and the gradebook's configuration. Be sure to check:

- $\Box$  Grade Mark Groups  $-$  Are the grade marks displaying correctly? Are the correct percentages in use?
- $\Box$  Categories Are the needed categories available? Are the correct percentages in use? Is the correct score method in use?

Note: To be sure your gradebook calculations are correct, only select Categories you intend to use. Weights of categories that are selected but are not used are redistributed amongst the categories in use.

 Grading Periods — Is the gradebook displaying the correct grading periods?

 Semester Grade Calculation Setup — Will Semester grades be calculated based on Weighted Term Grades or Cumulated Assignment Scores for All Terms?

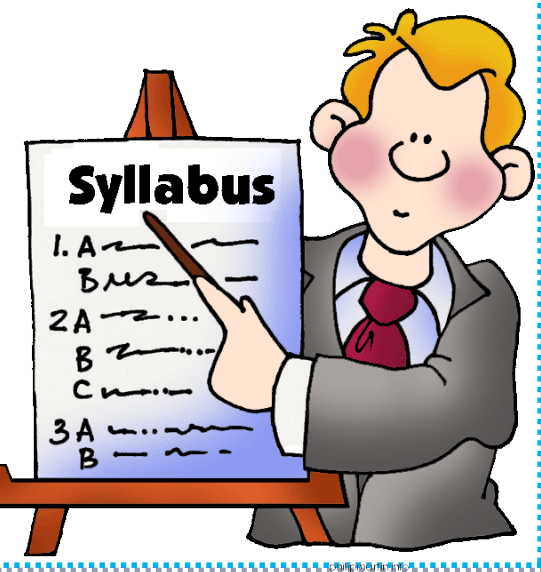

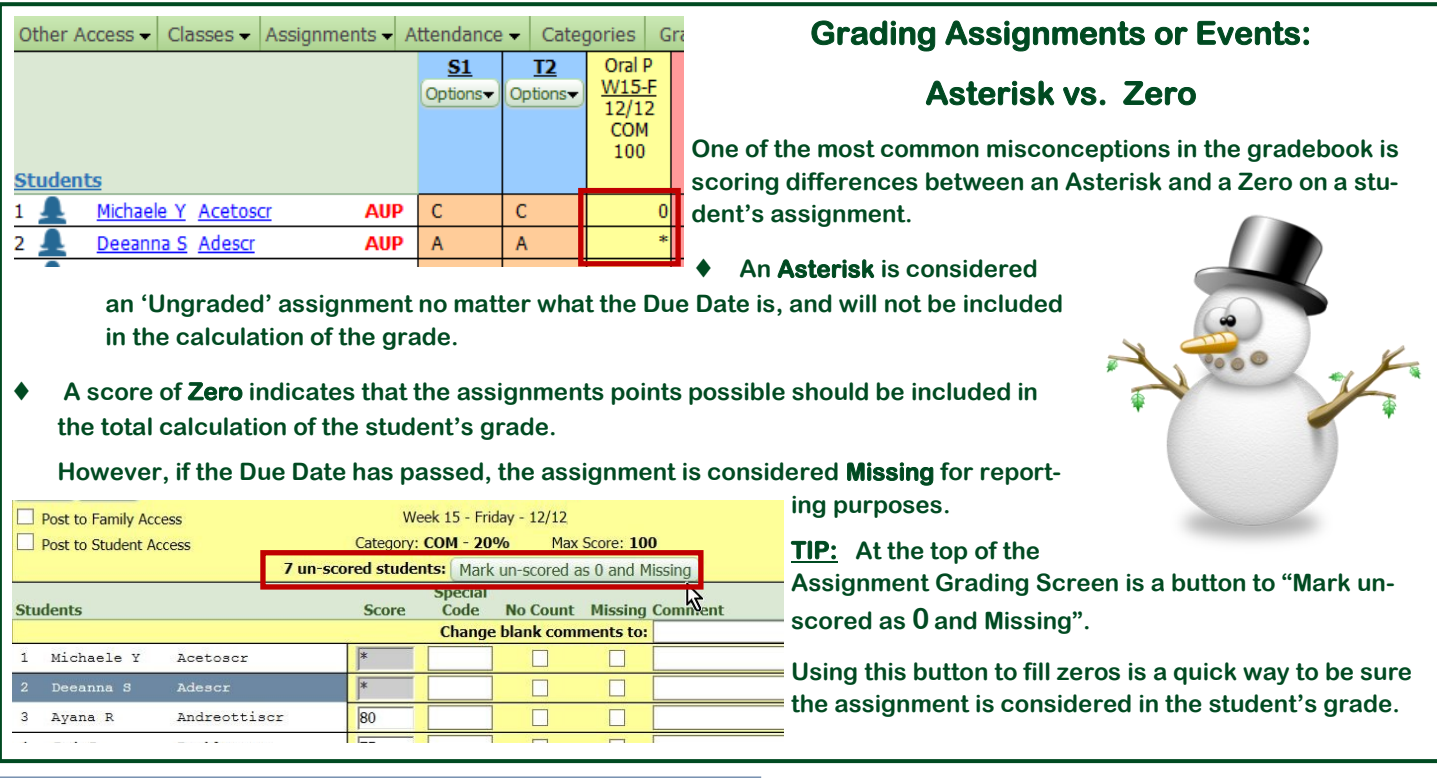

#### **Elementary Standards Gradebook**

### **Entering Term Grades Reminder**

When entering grades, be sure to verify that they are being entered in the correct grade bucket *(ex. T1, T2, S1)* as multiple grading periods and/or grade buckets may be open for grade entry at the same time. If intending to post to Term 1 and they are mistakenly posted to Term 2, the only way to correct the issue is to manually delete the Term 2 scores and re-enter them into the Term 1 grade bucket. You may need to adjust the Grade Period Display (under Display Options/Grade Period Display) if the term that should be graded is not displayed.

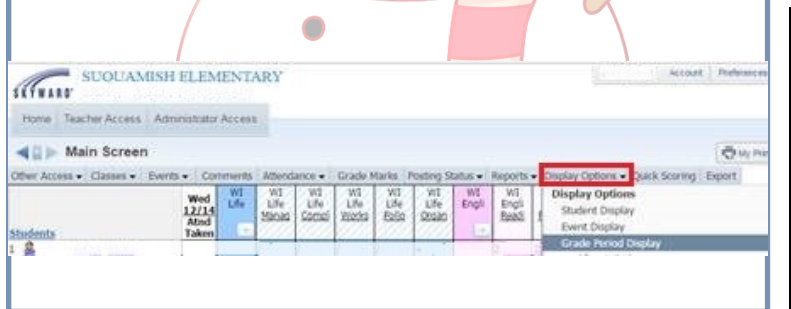

# Assignment Groups

Did you know you can use Assignment Groups to identify assignments that you feel belong to the same group? For example, you might create many Assignments for a unit on the book *Grapes of Wrath* and call the group "Grapes" (10 character max). Assignment Groups will display on the Gradebook Main Screen (when selected in Assignment Display Options), List Assignments

Screen and on the Assignment Master Report. Groups will not display in Family or Student Access.

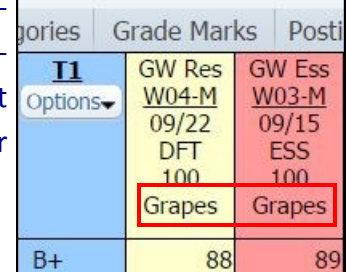

| <b>Assignments</b> |      |       |            |               |                     |  |                |
|--------------------|------|-------|------------|---------------|---------------------|--|----------------|
|                    | Edit | Clone |            | <b>Delete</b> | Report -            |  | Score E        |
|                    |      |       |            |               |                     |  | <b>Assignn</b> |
| ıе                 | Week | Day   | Category   |               | <b>Assign Group</b> |  | Des            |
|                    | 8    | Mon   | <b>ACT</b> |               |                     |  | Wee            |
|                    |      | Mon   | DFT        |               | Grapes              |  | GW             |
|                    |      | Mon   | <b>ESS</b> |               | Grapes              |  | GW             |

Created by WRISC /Revised by NKSD Dec 2016 **Page 2 Page 2**